# 35 การตั้งเวลาและ<br>การพักหน้าจอ

ในบทนี้จะอธิบายถึงวิธีเปิด ปรับ และปิดฟังก์ชันข้อมูลเวลาและการพักหน้าจอ<br>ในเบื้องต้นนี้ ให้อ่าน "35.1 เมนูการตั้งค่า" (หน้า 35–2) ก่อน แล้วค่อยข้ามไปอ่านหน้าที่ต้องการต่อไป

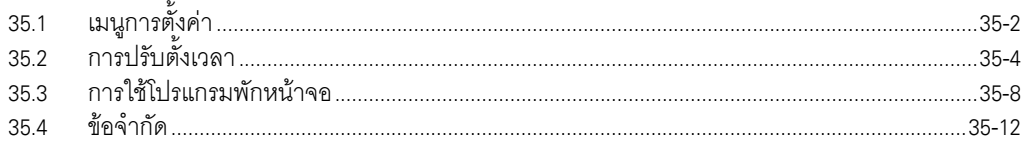

#### <span id="page-1-0"></span>เมนูการตั้งค่า  $35.1$

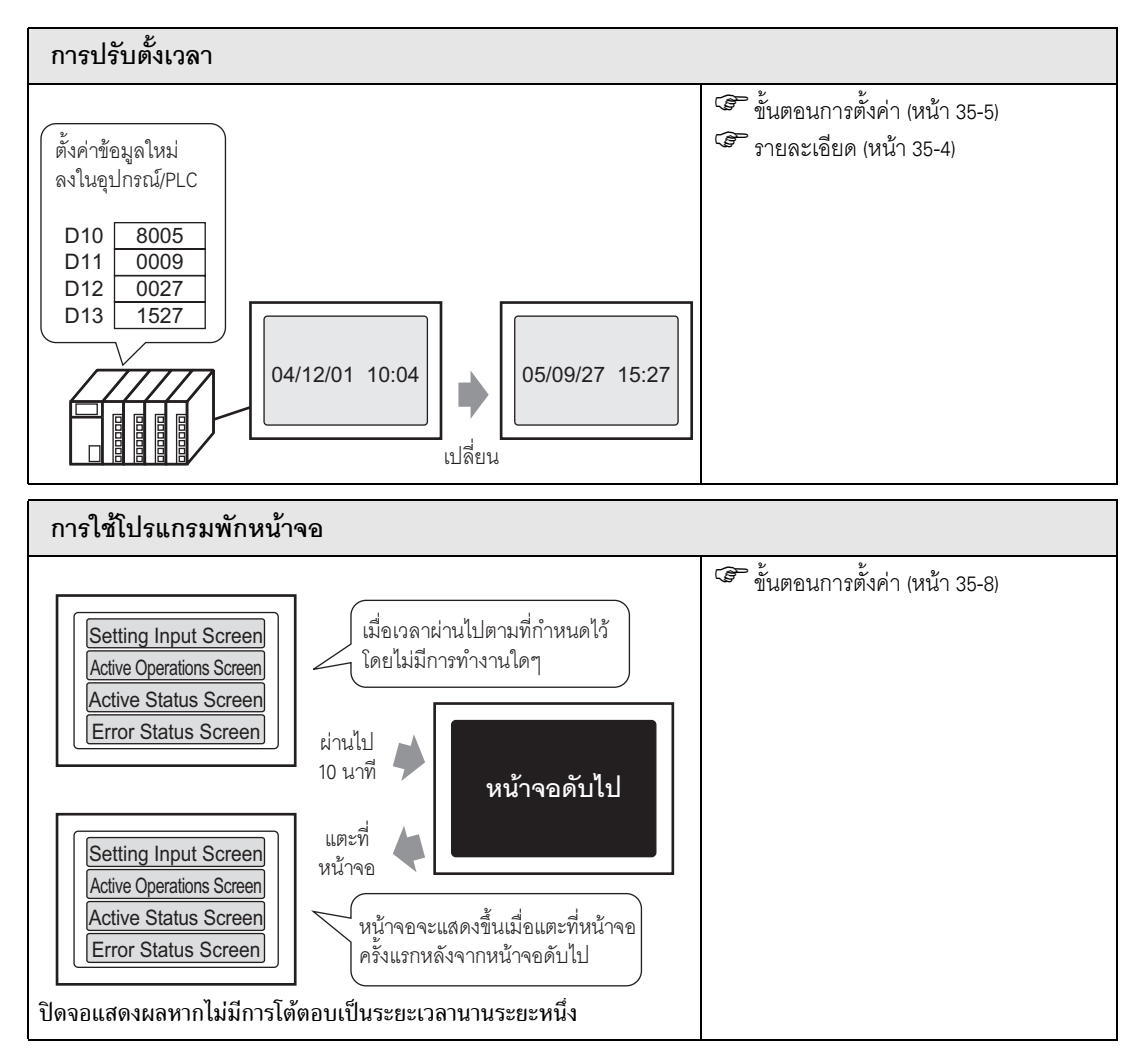

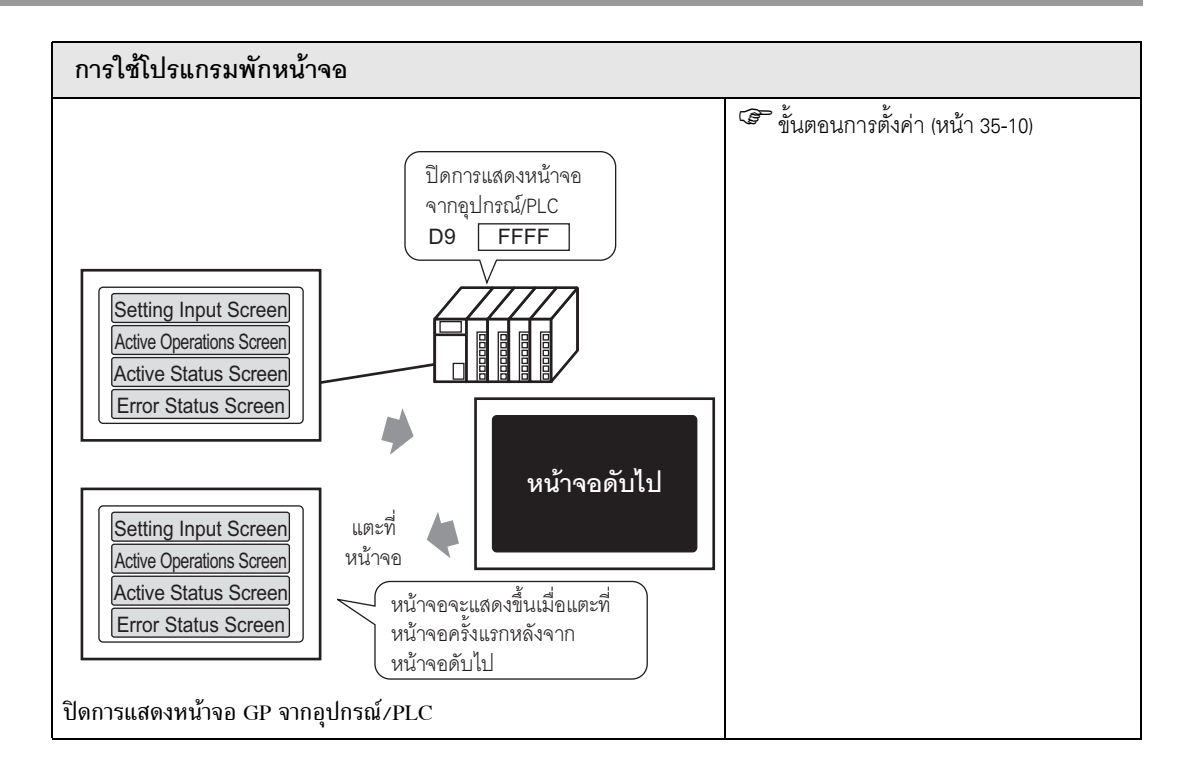

# <span id="page-3-0"></span>**35.2 การปรับตั้งเวลา**

## <span id="page-3-1"></span>**35.2.1 รายละเอียด**

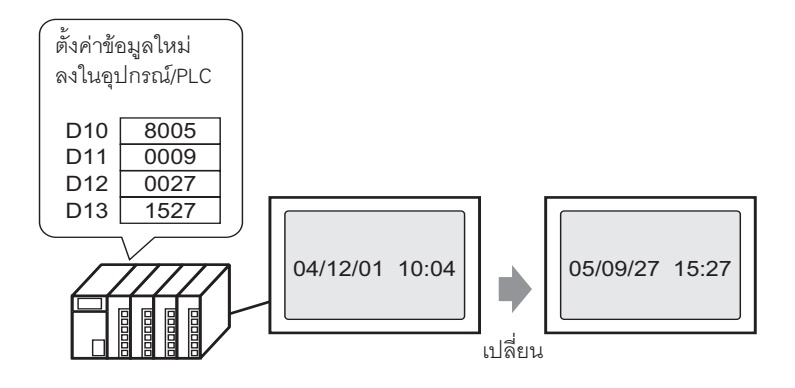

ตั้งค่าข้อมูลนาฬิกา GP (BCD) จากอุปกรณ์/PLC

# <span id="page-4-0"></span>**35.2.2 ขั้นตอนการตงคั้ า**

#### **ËÁÒÂà˵ ËÁÒÂàËµØØ** • หากตองการรายละเอียดเพิ่มเติม โปรดดคู ําแนะนําในการตั้งคา ) "5.14.6 คําแนะนําในการตั้งคา [System Settings] ๒ System Area Settings" (หนา 5-133)

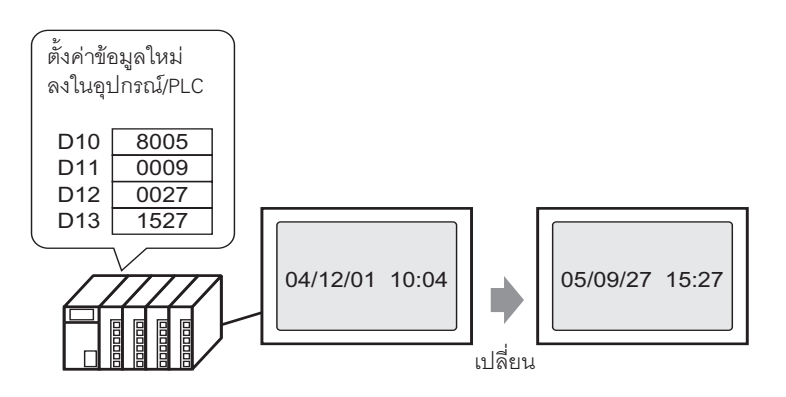

1 เลือกแท็บ [System Settings] เพื่อแสดง [System Settings]

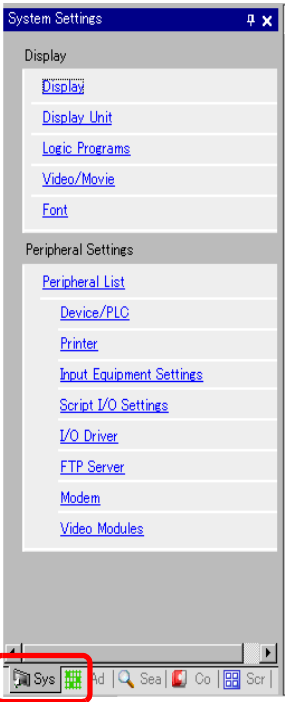

**ËÁÒÂà˵ ËÁÒÂàËµØØ** • หากแทบ็ [System Settings] ไมแสดงขึ้น จากเมนู [View (V)] ใหชี้ไปที่ [Work Space (W)] แลวเลือก [System Settings Window (S)]

2 ที่เมนู [Display] ใหเลือก [Main Unit]

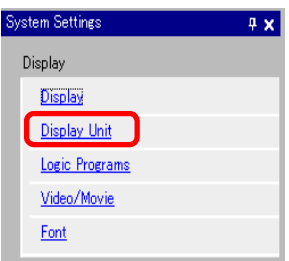

3 เลือกแท็บ [System Area] ตั้งค่า [System Area Start Address] แล้วทำเครื่องหมายที่ช่อง [Enable System Data Area] ทําเครื่องหมายที่ชอง [Clock Data (Setting Value): (4 Words)]

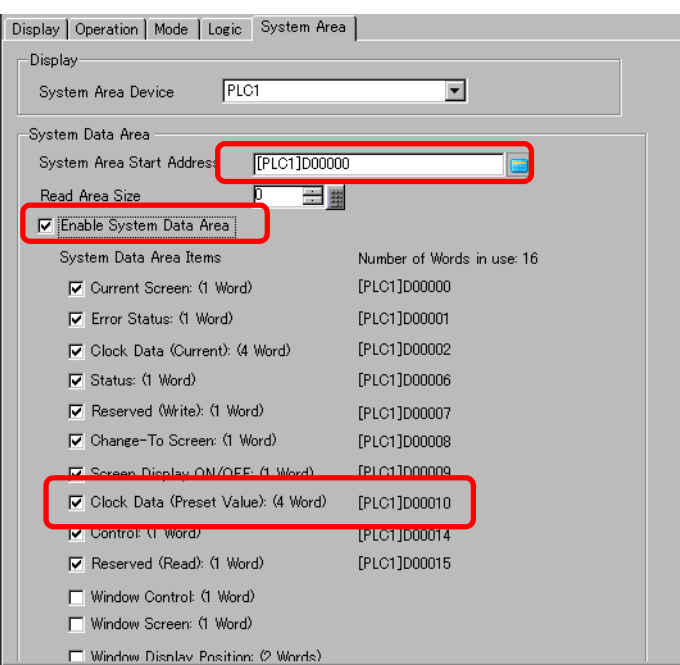

4 เขียนข้อมูลนาฬิกาตรงตำแหน่งที่แสดงใน [Clock Data (Setting Value):(4 Words)] ในรูปแบบ BCD ข้อมูลนาฬิกาจะถูกเขียนใหม่หากแฟลกการเขียนข้อมูลใหม่เปลี่ยนจาก ปิด  $\rightarrow$  เปิด หรือ เปิด  $\rightarrow$  ปิด ขั้นตอนการเขียนขอมูล มีดังนี้

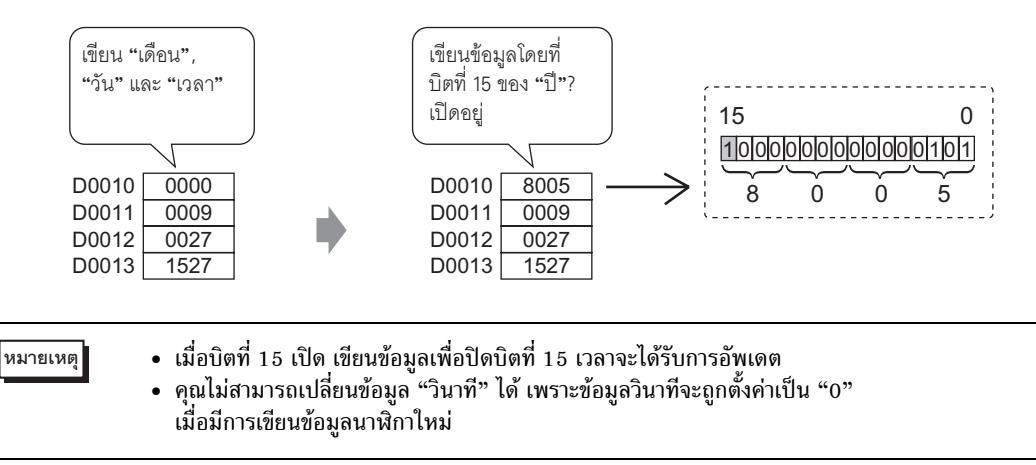

# <span id="page-7-0"></span>**35.3 การใชโปรแกรมพักหนาจอ**

# **35.3.1 การปดหน าจอเม ื่อไมใชงาน**

#### $\overline{\mathbf{w}}$ ายเหตุ • หากต้องการรายละเอียดเพิ่มเติม โปรดดูคำแนะนำในการตั้งค่า

) "5.14.6 คําแนะนําในการตั้งคา [System Settings] ๒ Display" (หนา 5-110)

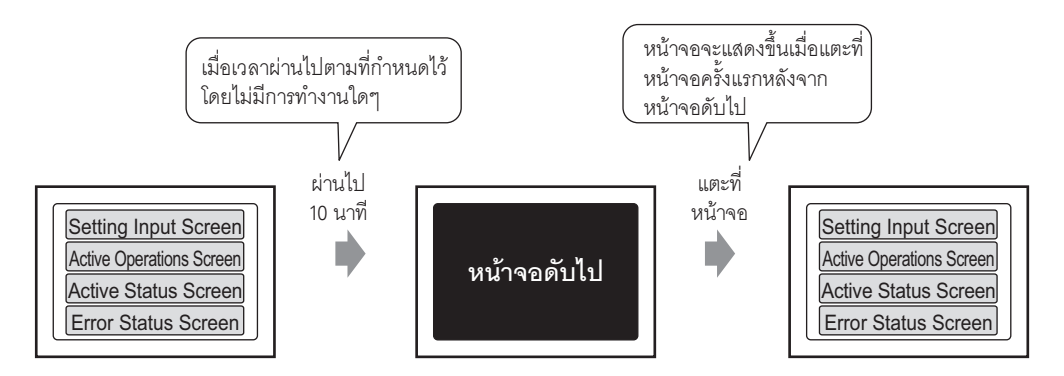

ปดจอแสดงผลหากไมมีการโตตอบเปนระยะเวลานานสักพักหนึ่ง

1 เลือกแท็บ [System Settings] เพื่อแสดง [System Settings]

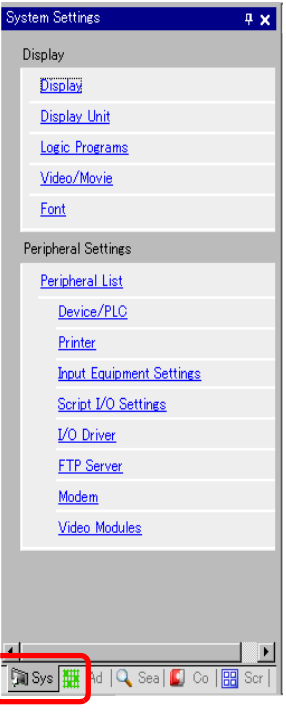

**ËÁÒÂà˵ ËÁÒÂàËµØØ** • หากไมแสดงแท ็บ [System Settings] ที่เมนู [View (V)] ใหชี้ไปที่ [Work Space (W)] แลวเลือก [System Settings Window (S)]

2 ที่เมนู [Display] ใหเลือก [Display Unit]

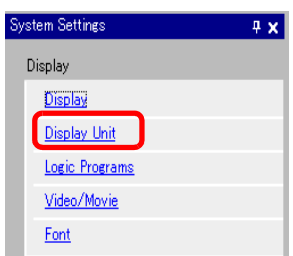

3 ที่แท็บ [Display] ใหตั้งคา [Standby Mode] เปน [Screen OFF] ใน [Screen Settings]

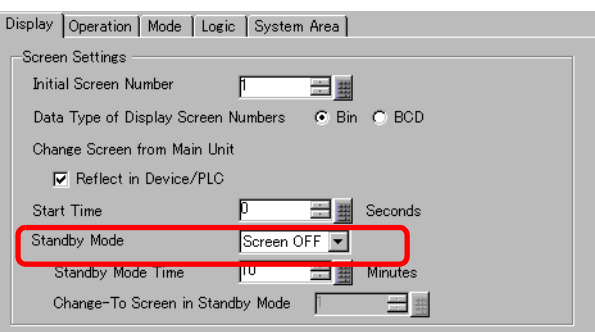

4 ใน [Standby Mode Time] ใหตั้งคาเวลารอระหวางการแตะหนาจอครั้งลาสุดและการปดหนาจอ

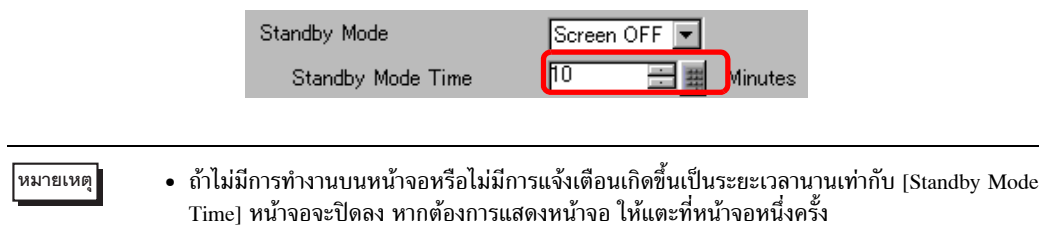

# <span id="page-9-0"></span>**35.3.2 การปดหน าจอจากอ ุปกรณ/PLC**

#### $\overline{\mathbf{w}}$ ายเหตุ • หากต้องการรายละเอียดเพิ่มเติม โปรดดูคำแนะนำในการตั้งค่า ) "5.14.6 คําแนะนําในการตั้งคา [System Settings] ๒ System Area Settings" (หนา 5-133)

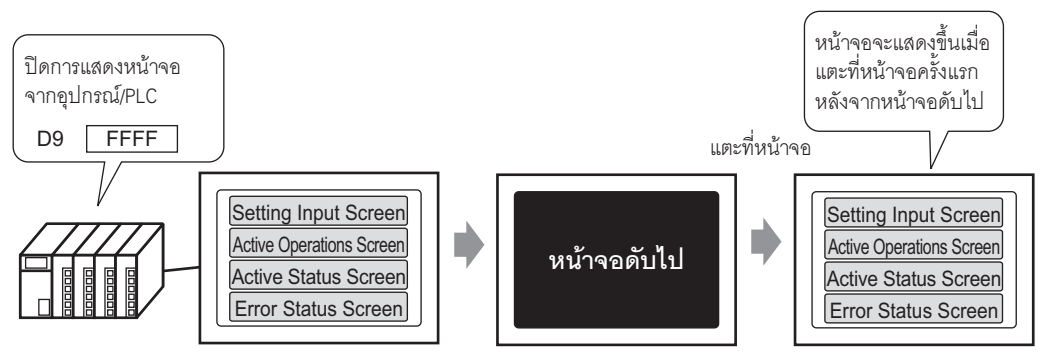

ปดการแสดงหนาจอ GP จากอุปกรณ/PLC

1 เลือกแท็บ [System Settings] เพื่อแสดง [System Settings]

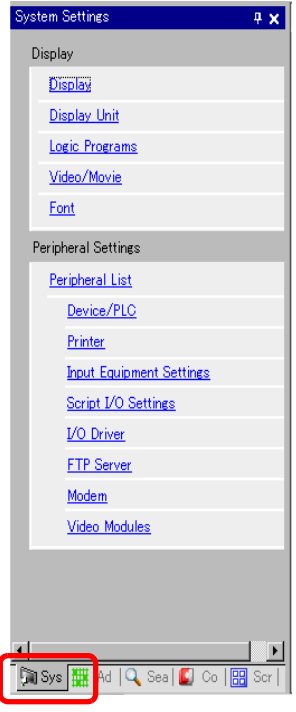

**ËÁÒÂà˵ ËÁÒÂàËµØØ** • หากไมแสดงแท ็บ [System Settings] ที่เมนู [View (V)] ใหชี้ไปที่ [Work Space (W)] แลวเลือก [System Settings Window (S)]

2 ที่เมนู [Display] ใหเลือก [Display Unit]

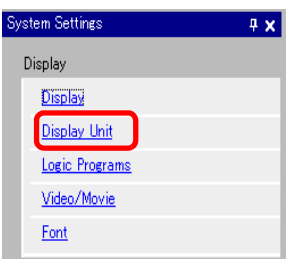

3 เลือกแท็บ [System Area] ตั้งค่า [System Area Start Address] ตั้งค่า [System Area Start Address] แล้วทำ เครื่องหมายที่ชอง [Enable System Data Area] ทําเครื่องหมายที่ชอง [Clock Data (Preset Value): (1 Word)]

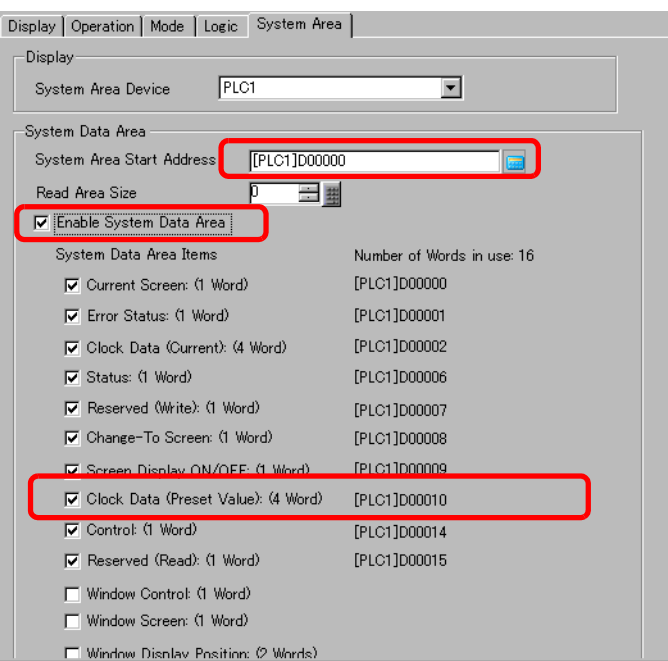

4 พิมพ "FFFFh" ตรงตําแหนงที่แสดงไวใน [Screen Display ON/OFF: (1 Word)] หนาจอ GP จะปดลง

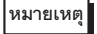

**ËÁÒÂà˵ ËÁÒÂàËµØØ** • หากตองการแสดงหนาจอ ใหแตะที่หนาจอหนึ่งครั้ง

# <span id="page-11-0"></span>**35.4 ขอจํากัด**

### **35.4.1 ขอจํากัดของการปรับตั้งนาฬกาิ**

• ข้อมูลนาฬิกาจะถูกเขียนใหม่ ถ้าแฟลกการเขียนข้อมูลใหม่มีการเปลี่ยนแปลง (ปิด  $\rightarrow$  เปิด หรือ เปิด  $\rightarrow$  ปิด) ี คุณไม่สามารถเปลี่ยนข้อมูล "วินาที" ได้ วินาทีจะถูกตั้งค่าเป็น "0" เมื่อมีการเขียนข้อมูลนาฬิกาใหม่ เชน) 16.10.05 21:57

ข้อมูลปัจจุบันในตำแหน่ง [Clock Data (Setting Value)] คือ 0000

ี่เขียน "เดือน", "วัน" และ "เวลา" ลงในตำแหน่งดังต่อไปนี้

- •เขยนี 0010 ใน [Clock Data (Setting Value)] + 1
- •เขยนี 0016 ใน [Clock Data (Setting Value)] + 2
- •เขยนี 2157 ใน [Clock Data (Setting Value)] + 3

ในตำแหน่ง [Clock Data (Setting Value)] ให้เปิดบิตที่ 15 ของ "ปี" (ข้อมูล 8005) จากนั้นข้อมูลนาฬิกา<br>จะถกเขียนใหม่

- ค่ำ [Data Type] ของข้อมูลนาฬิกาถูกกำหนดเป็นรูปแบบ BCD
- เมื่อตั้งคาขอมูลนาฬิกาโดยใชวิธีเชื่อมตอผานหนวยความจํา ใหใชตําแหนง 5 ตําแหนงตั้งแต 0004 ถึง 0008 เพื่อจัดเก็บขอมูลโดยตรง เชน ป, เดือน, วัน, ชั่วโมง และนาทีตามลําดับ

#### **35.4.2 ขอจํากัดของการปดหนาจอ**

- ในการตั้งค่า [Standby Mode Time] หากข้อมูลตำแหน่ง [Screen Display ON/OFF: (1 Word)] เป็น "0000h" และไม่มีการทำงานต่อไปนี้เกิดขึ้นในระยะเวลาที่ตั้งค่าไว้ การแสดงผลบนหน้าจอจะหายไป
	- 1. การเปลี่ยนหน้าจอด้วยการแตะที่หน้าจอหรือเปลี่ยนจากอุปกรณ์/PLC
	- 2. การสั่งงานหน้าจอด้วยการแตะที่หน้าจอ
	- ่ 3. กำหนดข้อความแจ้งเตือนที่จะแสดงเป็นแบนเนอร์แบบตัววิ่ง
	- 4. แสดงขอความแจงขอผิดพลาด
- ตั้งเวลาของโหมดพักหน้าจอได้ในช่วงตั้งแต่ 1-255
- เมื่อแตะหนาจอครั้งแรกหลังจากการแสดงหนาจอปดลง จะทําใหการแสดงหนาจอเปดขึ้นอีกครั้ง
- เมื่อปดการแสดงหนาจอจากอุปกรณ/PLC การแสดงหนาจอจะหายไป หากจัดเก็บคา "FFFF" ไวในตําแหนง [Screen Display ON/OFF:(1 Word)] หนาจอจะแสดงขึ้นเมื่อคาเปน "0h" คาอื่นที่ไมใช "FFFFh" และ "0h" เปนคาที่สํารองไว